## Г.Ф. Масич

# Сети передачи данных

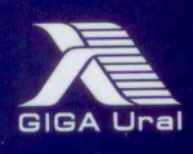

Рецензенты:

канд. техн. наук *И.А. Хохлов* (Институт математики и механики УрО РАН, г. Екатеринбург); д-р экон. наук, профессор *Р.А. Файзрахманов* (Пермский национальный исследовательский политехнический университет)

**Масич, Г.Ф.** 

М31

Сети передачи данных : учеб.-метод. пособие / Г.Ф. Масич. – Пермь : Изд-во Перм. нац. исслед. политехн. ун-та,  $2014 - 192$  c.

ISBN 978-5-398-01194-4

Приведены теоретические сведения об Ethernet- и IP-технологиях: принципах построения виртуальных локальных сетей (VLAN), протоколе построения связующего дерева (STP), классовой и бесклассовой моделях IP-адресации, протоколах маршрутизации RIP и BGP-4. Значительный объем практических занятий посвящен конфигурированию оборудования Cisco для создания требуемых свойств сети передачи данных.

Предназначено для студентов, обучающихся по направлению «Информатика и вычислительная техника», аспирантов, специалистов информационных технологий.

УДК 004.7

ISBN 978-5-398-01194-4 © ПНИПУ, 2014

## 4. ПРОТОКОЛЫ МАРШРУТИЗАЦИИ RIP И BGP-4

## 4.1. Краткие теоретические сведения

*Mapupymuзация* (Routing) – это процесс перемещения пакета от источника к приемнику через сеть передачи данных.

*Маршрутизатор* (Router) – это устройство, передающее пакет в нужном направлении (через нужный интерфейс). В терминологии IETF маршрутизатор называют также шлюз (Gateway). По тексту пособия маршрутизатор называется роутером.

Маршрутизируемый протокол (Routed Protocol) существует в каждом роутере для передачи пакета в нужном направлении.

Нужное направление передачи роутер определяет на основании таблицы маршрутизации. Таблицы маршрутизации (Forwarding Tables) формируются протоколами маршрутизации

 $\Gamma$ Протокол маршрутизации (Routing Protocol) – это распределенный протокол, работающий координированно с другими роутерами с целью изучения и формирования глобального представления сети непротиворечивым и законченным способом. Протоколы маршрутизации работают по алгоритмам маршрутизации

Обобшенная таксономия алгоритмов маршрутизации: одношаговые и многошаговые, статические и динамические, классовые и бесклассовые, дистанционно-векторные и состояния связей, внутренние и внешние.

## 4.1.3. Протокол маршрутизации BGP-4

ВGP-4 - дистанционно-векторный, внешний протокол маршрутизации. Главная цель BGP - реализация политик маршрутизации между автономными системами AS. Протокол BGP включает в себя защиту от «зацикливания». АS - это набор роутеров, которые работают под управлением одного администратора или одной группы администраторов и используют общую стратегию маршрутизации. BGP используется в сетях между ISP (Inetrnet Service Providers). Местный трафик либо начинается, либо завершается в автономной системе (AS); в противном случае - это транзитный трафик. Системы без транзитного трафика не нуждаются в ВGP (им достаточно EGP для общения с транзитными узлами).

Роутеры, которые принадлежат одной и той же AS и обмениваются BGP-обновлениями маршрутизации, работают по Internal BGP (iBGP). Роутеры, которые принадлежат разным AS, тоже обмениваются BGP-обновлениями маршрутизации, но работают по External BGP (eBGP).

Перед тем как обмениваться информацией о маршрутах с внешними AS, BGP должен гарантировать, что сети внутри его AS достижимы. Это обеспечивается комбинацией обмена информацией о маршрутах по iBGP между роутерами внутри AS и передачи информации о маршрутах BGP в один из Interior Gateway Protocols (IGPs), которые работают внутри AS (например, Intereior Gateway Routing Protocol IGRP, Intermediate System-to-Intermediate System IS-IS, Routing Information Protocol RIP u Open Shortest Path First OSPF)

ВGP использует ТСР в качестве транспортного протокола (порт 179). Любые два роутера в ВGP, между которыми открыто ТСР-соединение для обмена информацией о маршрутизации, называются Peers или Neighbors. На приведенном ниже рис. 4.3 роутеры А и В являются BGP Peers, равно как и роутеры В и С, С и D. Роутеры А и В обмениваются информацией о маршрутизации по eBGP, а роутеры В и С – по iBGP. Заметим, что eBGP Peers соединены непосредственно, а iBGP - нет, но поскольку между ними работает IGP, он позволяет им достигать друг друга и обмениваться информацией.

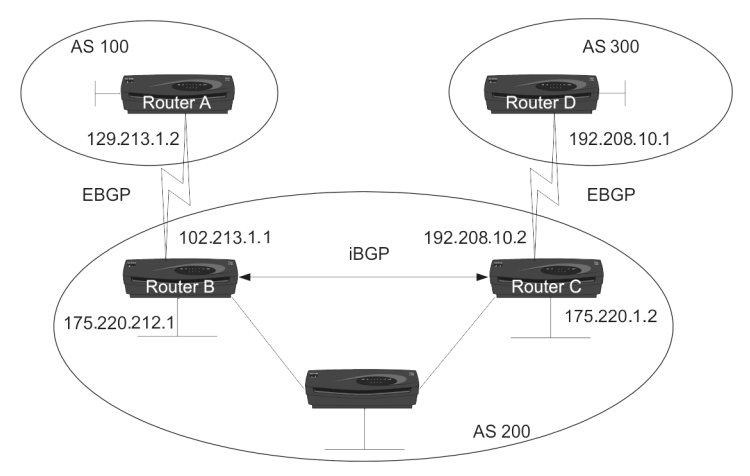

Рис. 4.3. Пример топологии ВGP

ВGP Peers инициируют обмен полными таблицами ВGP-маршрутизации между собой. Позже они посылают лишь инкрементальные обновления маршрутизации. Кроме того, BGP Peers обмениваются Keepalive-сообщениями (чтобы удостовериться, что связь между ними не потеряна) и Notification-сообщениями (уведомления, сообщения об ошибках и другая служебная информация).

## *4.1.4. Настройка оборудования Cisco*

Начальное состояние командной строки – привилегированный режим EXEC Cisco IOS. Курсивом показаны переменные. В квадратных скобках – опциональные атрибуты. В фигурных и без скобок – обязательные атрибуты; если их несколько и они отделены чертой, то при вводе команды выбирается только один из них. Чтобы отменить команду, она повторно вводится с *no* в начале. В данном пособии не у всех команд указаны все атрибуты, для просмотра атрибутов пользуйтесь помощью IOS либо руководствами Command reference guide на нужное устройство Cisco.

#### *4.1.4.1. Настройка статического маршрута на роутерах Cisco*

Создание статического маршрута:

– вход в глобальный режим конфигурации

*configure terminal* 

– создание статического маршрута.

*ip route [vrf* vrf-name*]* prefix mask *{*ip-address *|*  interface-type interface-number *[*ip-address*]} [dhcp] [*distance*] [name* next-hop-name*] [permanent | track* number*] [tag* tag*]* 

Здесь vrf – опциональный атрибут, который настраивает имя VRF (vrf-name), в которой статические маршруты должны быть указаны;

prefix – префикс маршрута;

mask – маска маршрута;

ip-address *|* interface-type interface-number *–* указывается либо IP-адрес Next Hop, либо исходящий интерфейс;

dhcp – опциональный атрибут, позволяет серверу Dynamic Host Configuration Protocol (DHCP) назначать этот маршрут как Default Route;

distance *–* Administrative Distance. По умолчанию для статических маршрутов равна 1;

name *–* опциональный атрибут, назначает имя на Next Hop Route (next-hop-name);

permanent – опциональный атрибут, при котором маршрут не будет удален из таблицы маршрутизации если Next Hop Interface будет выключен;

track *–* опциональный атрибут, который ассоциирует track object с этим маршрутом, number argument от 1 до 500;

tag – значение tag может быть использовано командами route map.

Просмотр таблицы маршрутизации на роутере show ip route

### 4.1.4.3. Настройка протокола маршрутизации BGP-4

Включение протокола BGP-4 на роутере: - вход в глобальный режим конфигурации configure terminal - включение и вход в режим конфигурирования ВGP router bgp AS number - отключение синхронизации no synchronization - настройка «соседей» по ВGP neighbor ip address remote-as remote AS number - настройка md5 авторизации с «соседом» neighbor ip address password 0 password - настройка фильтрации маршрутов по AS PATH к/от «соседа» neighbor ip address filter-list access list num-

ber as path  $\{in \}$  out}

- настройка фильтрации маршрутов и изменения атрибутов маршрута с помощью Route Map

- neighbor /ip-address / peer-group-name/ routemap map-name  $\{in \}$  out }

– настройка фильтрации маршрутов по префиксам к/от «соседа»

neighbor *{ip*-*address* | *peer-group-name}* distributelist *{access-list-number | expanded-list-number | accesslist-name| prefix-list-name}* {in *|* out}

– настройка списка сетей, которые будут анонсироваться по BGP (в отличие от RIP в BGP данной командой объявляется только список анонсируемых сетей)

*network {*network-number *[mask* network-mask*] |* nsapprefix*} [route-map* map-tag*]* 

– отключение автосуммирования

*no auto-summary*

– настройка таймеров BGP

timers bgp Keepalive\_interval Holdtime Minimum\_hold\_time\_from\_neighbor

– перераспределение статических маршрутов на роутере в обновления BGP

redistribute static *[*metric *{*metric-value *|* transparent*}]*

Настройка стандартных Access-List на роутере для IP-адресов – вход в глобальный режим конфигурации

configure terminal

– команды создания строки Access-List, строки читаются последовательно; если обрабатываемая сеть и сеть в Access-List совпадают, то происходит обработка согласно строке, иначе читается следующая строка. В конце списка всегда предполагается правило, отбрасывающее все, что не совпало.

*access-list access-list-number {permit|deny}* 

*{host|source source-wildcard|any}* 

Здесь Аccess-List-Number < 100.

Настройка стандартных Access-List на роутере для AS\_Path:

– вход в глобальный режим конфигурации

*configure terminal* 

– команды создания строки Access-List, строки читаются последовательно; если обрабатываемая сеть и сеть в Access-List совпадают, то происходит обработка согласно строке, иначе читается следующая строка. В конце списка всегда предполагается правило, отбрасывающее все, что не совпало

ip as-path access-list-number {permit | deny} regexp Здесь access-list-number  $\leq 100$ ;

гедехр - регулярное выражение.

Символы, которые используются в регулярных выражениях:

. - любой символ, включая пробел;

\* - ноль или больше совпадений с выражением;

+ - одно или больше совпадений с выражением;

? - ноль или одно совпадение с выражением;

 $\wedge$  - начало строки;

\$ - конец строки;

– любой разделитель (включая, начало, конец, пробел, табуляцию, запятую);

\ - не воспринимать следующий символ как специальный;

[] - совпадение с одним из символов в диапазоне;

| - логическое «или».

Примеры регулярных выражений:

67 - маршруты, проходящие через AS 67;

 $^{\wedge}67\$  - маршруты из непосредственно присоединенной AS 67;

 $67\$  – маршруты отправленные из AS 67;

 $^{67}$  - сети находящиеся за AS 67;

^\$ - маршруты локальной AS;

.\* - любая строка.

Для просмотра маршрутов, которые попадают под ваше регулярное выражение, наберите команду

show ip bgp regexp regexp

Настройка Route Map на роутере:

- вход в глобальный режим конфигурации

configure terminal

- создание и вход в режим конфигурации Route Map. При создании нескольких Route Map с одинаковым именем, но разными Sequence-номерами они обрабатываются подряд, начиная с наименьшего Sequence Number.

*route-map Name [[permit | deny] | [sequence-number]]*  – настройка отбора маршрутов по AS\_Path Access-List *match as-path access-list-number*  – настройка отбора маршрутов по префиксу сетей *match ip address access-list-number*  – установка атрибута пути к отобранным маршрутам *set {as-path tag | community | metric | localpreference | metric-type | origin | weight} attribite*  – просмотр параметров работы BGP *show ip bgp summary*  – просмотр соседей BGP *show ip bgp neighbors*  – просмотр маршрутов BGP *show ip bgp*  – просмотр маршрута BGP *show ip bgp prefix*  – запуск отладки работы протокола BGP *debug ip bgp* 

#### **4.2. Лабораторная работа**

#### **«Протоколы маршрутизации RIP и BGP-4»**

Соберите топологию, указанную на рис. 4.11. Соединив разъемы на патч-панели патчкордами типа Straight-Touch согласно рис. 4.12 (роутеры Router 1, Router 2, Router 3 и Router 4 соединяются кабелем типа Crossover). Попросите лаборанта соединить Serial-интерфейсы роутеров согласно топологии. Проведите начальную конфигурацию роутеров. Для доступа к роутерам используйте терминальный сервер:

- для доступа к r1.lab запустите *telnet 192.168.125.2 2007*;
- для доступа к r2.lab запустите *telnet 192.168.125.2 2008*;
- для доступа к r3.lab запустите *telnet 192.168.125.2 2009*;
- для доступа к r4.lab запустите *telnet 192.168.125.2 2010.*
- \* Имя student, пароль student*.*

Также подключите компьютеры (РС1, РС2, РС3, РС4), которые должны осуществлять связь с определенным роутером, и настройте вручную IP-адрес, маску подсети и основной шлюз согласно топологии

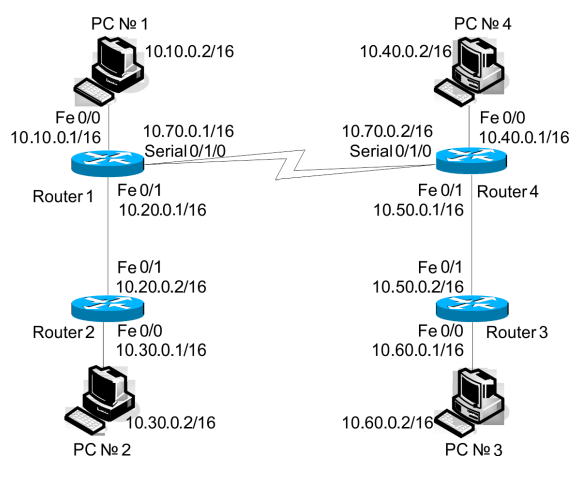

Рис. 4.11. Топология сети

Если роутеры не настраивались ранее, выполните начальную конфигурацию (Имя устройства, шифрование паролей, логин (student) и пароль доступа (student) на терминальные и консольные линии доступа, баннер на вход), для этого выполните приведенную ниже последовательность команд для роутера из привилегированного режима EXEC Cisco IOS (меняя имя роутера естественно):

```
conf +
hostname r1.lab
service password-encryption
no ip domain-lookup
username student privilege 15 secret 0 student
banner motd ^C
r1.labPERM. Russia.
Network technology lab. IT department. PSTU
Warning: Authorized access only!!!
```
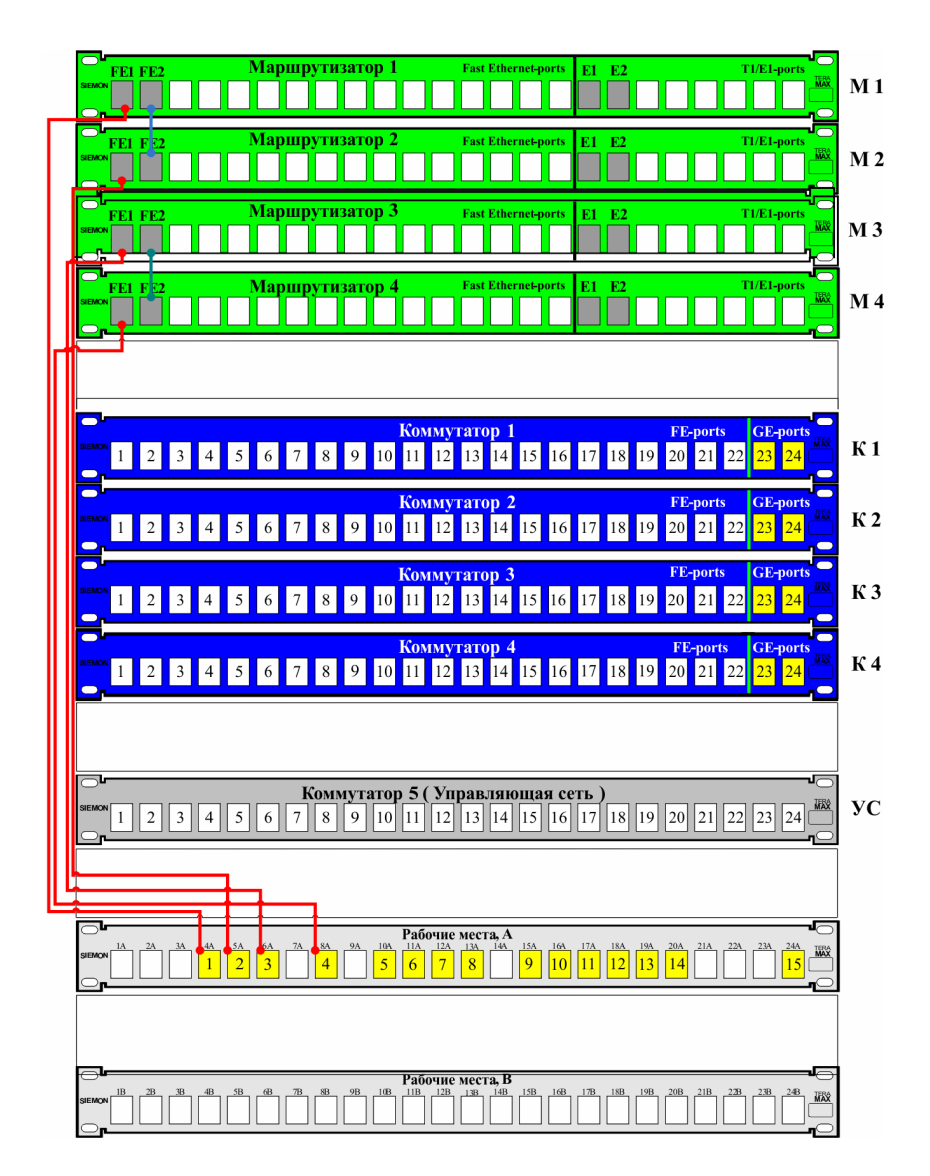

Рис. 4.12. Соединения на коммутационном поле

Disconnect IMMEDIATELY if you are not an authorized person!!! Contact information: web http://wrls.ru email support@wrls.ru tel +7(342)220-63-85  $^{\wedge}$   $\sim$ line con 0 login local line aux 0 line vty 0 4 login local line vty 5 15

**Настроим IP-адреса и маску подсети на интерфейсах Fast Ethernet. На интерфейсах Serial настроим инкапсуляцию PPP с протоколом авторизации CHAP и паролем Pass согласно топологии:** 

login local

```
R1.
r1.lab#conf t
r1.lab(config)#username r4 privilege 0 password 0 pass
r1.lab(config)#interface FastEthernet0/0
r1.lab(config-if)# ip address 10.10.0.1 255.255.0.0
r1.lab(config-if)# duplex auto
r1.lab(config-if)# speed auto
r1.lab(config-if)#!
r1.lab(config-if)#interface FastEthernet0/1
r1.lab(config-if)# ip address 10.20.0.1 255.255.0.0
r1.lab(config-if)# duplex auto
r1.lab(config-if)# speed auto
r1.lab(config-if)#!
r1.lab(config-if)#interface Serial0/1/0
r1.lab(config-if)# ip address 10.70.0.1 255.255.0.0
r1.lab(config-if)# encapsulation ppp 
r1.lab(config-if)# ppp authentication chap
r1.lab(config-if)# ppp chap hostname r1
r1.lab(config-if)# ppp chap password 0 pass
```

```
R2: 
r2.lab#conf t
r2.lab(config)#interface FastEthernet0/0 
r2.lab(config-if)# ip address 10.30.0.1 255.255.0.0
r2.lab(config-if)# duplex auto 
r2.lab(config-if)# speed auto
r2.lab(config-if)#!
r2.lab(config-if)#interface FastEthernet0/1
r2.lab(config-if)# ip address 10.20.0.2 255.255.0.0
r2.lab(config-if)# duplex auto
r2.lab(config-if)# speed auto
R3: 
r3.lab#conf t
r3.lab(config)#interface FastEthernet0/0 
r3.lab(config-if)# ip address 10.60.0.1 255.255.0.0
r3.lab(config-if)# duplex auto
r3.lab(config-if)# speed auto
r3.lab(config-if)#!
r3.lab(config-if)#interface FastEthernet0/1
r3.lab(config-if)# ip address 10.50.0.2 255.255.0.0
r3.lab(config-if)# duplex auto
r3.lab(config-if)# speed auto
R4: 
r4.lab#conf t
r4.lab(config)#username r1 privilege 0 password 0 pass
r4.lab(config)#interface FastEthernet0/0
r4.lab(config-if)# ip address 10.40.0.1 255.255.0.0
r4.lab(config-if)# duplex auto
r4.lab(config-if)# speed auto
r4.lab(config-if)#!
r4.lab(config-if)#interface FastEthernet0/1
r4.lab(config-if)# ip address 10.50.0.1 255.255.0.0
r4.lab(config-if)# duplex auto
r4.lab(config-if)# speed auto
r4.lab(config-if)#!
r4.lab(config-if)#interface Serial0/1/0
r4.lab(config-if)# ip address 10.70.0.2 255.255.0.0
r4.lab(config-if)# encapsulation ppp
r4.lab(config-if)# clock rate 128000
r4.lab(config-if)# ppp authentication chap
```
r4.lab(config-if)# *ppp chap hostname r4* r4.lab(config-if)# ppp chap password 0 pass r4.lab(config-if)#clock rate 128000

\* У Serial-кабеля один конец типа DTE, второй типа DCE, команда Clock Rate вводится на интерфейсе, к которому подключен DCE. Посмотреть, какой тип кабеля подключен, можно командой Show Controllers Interface\_ID:

```
r4.lab#show controllers Serial 0/1/0
   Interface Serial0/1/0 
   Hardware is PowerQUICC MPC860 
   DCE V.35, no clock
   idb at 0x81081AC4, driver data structure at 0x81084AC0 
   SCC Registers: 
   General GSMR]=0x2:0x00000000, Protocol-specific 
[PSMR]=0x8Events [SCCE]=0x0000, Mask [SCCM]=0x0000, Status 
[SCCS] = 0 \times 00Transmit on Demand [TODR]=0x0, Data Sync [DSR]=0x7E7E
```
Interrupt Registers:

**Удостоверимся, что роутеры могут пинговать своего соседа и подключенные PC. При проблемах выполним команду** *Show IP Int Brief* **для анализа того, какие порты сконфигурированы неправильно.** 

## *4.2.3. BGP-маршрутизация*

Настройку BGP будем проводить согласно рис. 4.14.

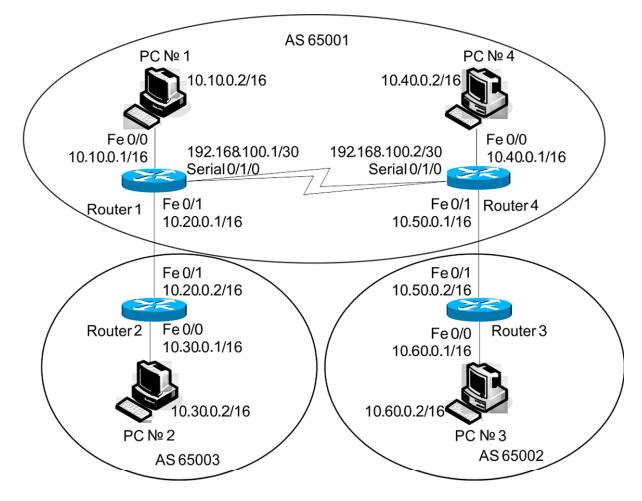

Рис. 4.14. Топология сети BGP

Несколько замечаний по поводу работы BGP в данной топологии:

1) роутеры R1 и R4 работают по iBGP (Internal);

2) роутеры R2 и R1, R4 и R3 работают по eBGP (External);

3) поскольку R1 и R4 находятся в одной AS (и работают по iBGP), то, для того чтобы роутер R4 посылал по eBGP обновление о сети 10.10.0.0 (информацию о которой он получил от R1), необходимо на R4 прописать команду Network 10.10.0.0. Аналогично поступаем для сети 10.40.0.0 на R1;

4) поскольку R1 и R4 находятся в одной AS (и работают по iBGP), то R1, получив обновление о сети 10.30.0.0 от R2 (AS65003), пошлет его к R4 с адресом Next Hop 10.20.0.2 (R2 Fa0/1). R4 не будет отправлять обновление о сети 10.30.0.0 к R3 до тех пор, пока у него не будет маршрута к 10.20.0.2 (R2 Fa0/1). В данной лабораторной работе мы прописываем статический маршрут к 10.20.0.2 (R2 Fa0/1) на роутере R4. Аналогично поступаем для сети 10.60.0.0 на  $R1$ 

Для начальной настройки BGP выполним следующую последовательность команд (пароль авторизации BGP: между R1 и R2 - bgppass1, между R1 и R4 - bgppass0, между R4 и R3 bgppass2):

```
R1:r1.lab#conf t
   r1.1ab(config)#ip route 10.50.0.0 255.255.0.0192.168.100.2
   r1.lab(config)#router bqp 65001
   r1.lab(config-router)#no synchronization
   r1.lab(config-router)# network
                                     10.10.0.0mask255.255.0.0r1.1ab (config-router)# network 10.40.0.0
                                                 mask255.255.0.0r1.lab(config-router)# neighbor 10.20.0.2 remote-as
65003
   r1.lab(config-router)# neighbor 10.20.0.2 password
0 bqppass1
   r1.lab(config-router)# neighbor 192.168.100.2 re-
mote-as 65001
   r1.lab(config-router)# neighbor 192.168.100.2 pass-
word 0 bqppass0
   r1.lab(config-router)# no auto-summary
```
R2: r2.lab#*conf t* r2.lab(config)#*router bgp 65003* r2.lab(config-router)# *no synchronization* r2.lab(config-router)# *network 10.30.0.0 mask 255.255.0.0* r2.lab(config-router)# *neighbor 10.20.0.1 remote-as 65001*  r2.lab(config-router)# *neighbor 10.20.0.1 password 0 bgppass1* r2.lab(config-router)# *no auto-summary* R3: r3.lab# *conf t* r3.lab(config)#*router bgp 65002* r3.lab(config-router)# *no synchronization* r3.lab(config-router)# *network 10.60.0.0 mask 255.255.0.0* r3.lab(config-router)# *neighbor 10.50.0.1 remote-as 65001* r3.lab(config-router)# *neighbor 10.50.0.1 password 0 bgppass2* R4: r4.lab#*conf t* r4.lab(config)#*ip route 10.20.0.0 255.255.0.0 192.168.100.1* r4.lab(config)#*router bgp 65001* r4.lab(config-router)#*no synchronization* r4.lab(config-router)# *network 10.40.0.0 mask 255.255.0.0* r4.lab(config-router)# *network 10.10.0.0 mask 255.255.0.0* r4.lab(config-router)# *neighbor 10.50.0.2 remote-as 65002* r4.lab(config-router)# *neighbor 10.50.0.2 password 0 bgppass2* r4.lab(config-router)# *neighbor 192.168.100.1 remote-as 65001* r4.lab(config-router)# *neighbor 192.168.100.1 password 0 bgppass0* r4.lab(config-router)# *no auto-summary*

\* Правило синхронизации: iBGP-маршрут считается лучшим в таблице BGP, только если он был получен по протоколу IGP (RIP, IGRP, OSPF) и находится в таблице маршрутизации. Или, другими словами, не использовать или не анонсировать внешним «соседям» маршрут, полученный по iBGP, до тех пор, пока соответствующий маршрут не будет получен от IGP. По этой причине синхронизация отключена.

**В случае если настройки BGP на роутере правильные, вывод команд Show IP BGP Neighbors и Show IP BGP Summary будет следующим:** 

```
R1: 
    r1.lab#show ip bgp neighbors 
    BGP neighbor is 10.20.0.2, remote AS 65003, exter-
nal link 
    *Описание «соседа» BGP.
    BGP version 4, remote router ID 10.30.0.1
    BGP state = Established, up for 00:01:57*Версия и состояния сессии BGP с «соседом».
    Last read 00:00:56, last write 00:00:26, hold time 
is 180, keepalive interval is 60 seconds 
    *Таймеры BGP «соседа».
    Neighbor capabilities: 
    Route refresh: advertised and received(old & new) 
    Address family IPv4 Unicast: advertised and received 
    Message statistics: 
    InQ depth is 0 
    OutQ depth is 0 
                              Sent Royd
    Opens: 1<br>Notifications: 1<br>Updates: 1<br>Keepalives: 1<br>Keepalives: 1
    Notifications: 0<br>
Updates: 3<br>
Keepalives: 4<br>
Route Refresh: 0<br>
0
    Updates:
    Keepalives: 4 4 
    Route Refresh:
    Total:
    Default minimum time between advertisement runs is 
30 seconds 
    For address family: IPv4 Unicast
```

```
BGP table version 6, neighbor version 6/0 
Output queue size : 0 
Index 2, Offset 0, Mask 0x4
```
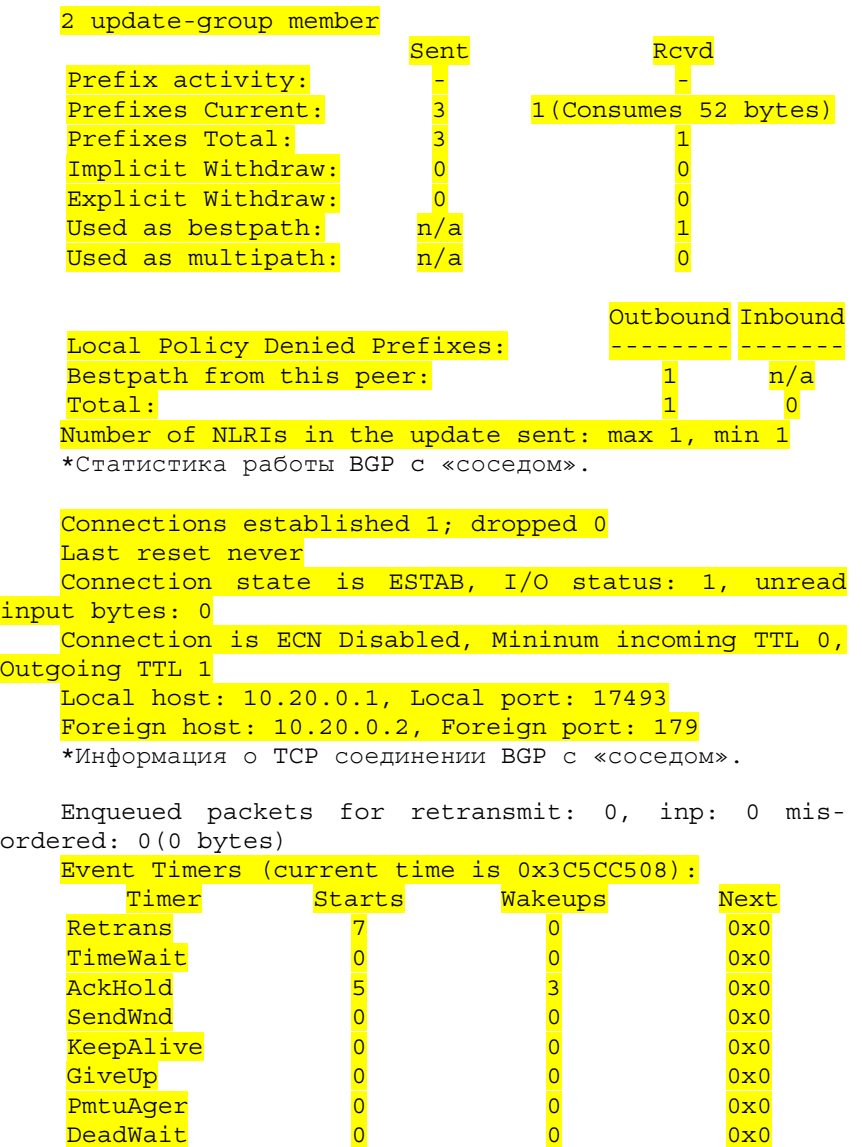

iss:3010204380 snduna:3010204662 sndnxt:3010204662 sndwnd:16103

DeadWait 0 0 0 0 0 0 0x0

irs:1440778602 rcvnxt:1440778794 rcvwnd:16193 delrcvwnd:191

SRTT: 182 ms, RTTO: 1073 ms, RTV: 891 ms, KRTT: 0 ms minRTT: 0 ms, maxRTT: 300 ms, ACK hold: 200 ms Flags: active open, nagle, md5 IP Precedence value: 6

Datagrams (max data segment is 1460 bytes):

Rcvd: 7 (out of order: 0), with data: 5, total data bytes: 191

Sent: 12 (retransmit: 0, fastretransmit: 0, partialack: 0, Second Congestion: 0), with data: 7, total data bytes: 281

BGP neighbor is 192.168.100.2, remote AS 65001, internal link BGP version 4, remote router ID 192.168.100.2 BGP state = Established, up for  $00:06:06$ Last read 00:00:05, last write 00:00:05, hold time is 180, keepalive interval is 60 seconds Neighbor capabilities: Route refresh: advertised and received(old & new) Address family IPv4 Unicast: advertised and received Message statistics: InQ depth is 0

OutQ depth is 0

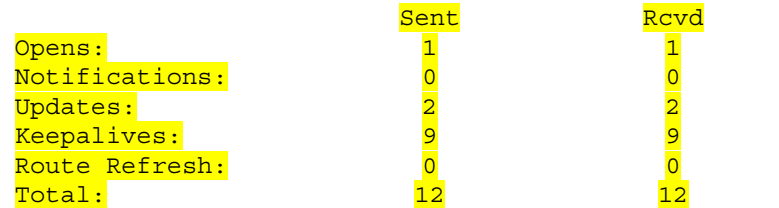

Default minimum time between advertisement runs is 0 seconds

For address family: IPv4 Unicast BGP table version 6, neighbor version 6/0 Output queue size : 0 Index 1, Offset 0, Mask 0x2 1 update-group member

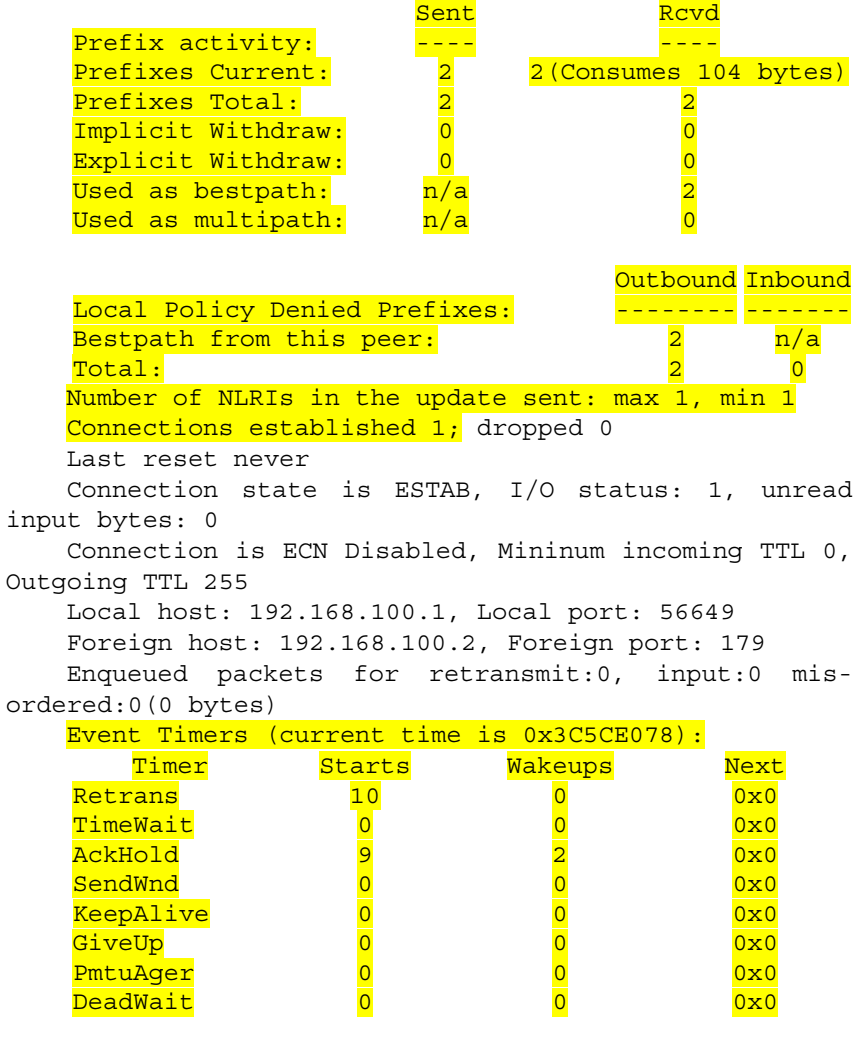

iss:3182108986 snduna:3182109315 sndnxt:3182109315 sndwnd:16056

irs:1216351342 rcvnxt:1216351671 rcvwnd:16056 delrcvwnd:328

SRTT: 221 ms, RTTO: 832 ms, RTV: 611 ms, KRTT: 0 ms minRTT: 12 ms, maxRTT: 300 ms, ACK hold: 200 ms

```
Flags: active open, nagle, md5 
    IP Precedence value : 6 
    Datagrams (max data segment is 1460 bytes): 
    Rcvd: 19 (out of order: 0), with data: 10, total 
data bytes: 328 
    Sent: 15 (retransmit: 0, fastretransmit: 0, partia-
lack: 0, Second Congestion: 0), with data: 11, total 
data bytes: 328 
    r1.lab#show ip bgp summary 
    BGP router identifier 192.168.100.1, local AS num-
ber 65001 
    *Настройки BGP на данном роутере. 
    BGP table version is 6, main routing table version 6 
    4 network entries using 468 bytes of memory 
    4 path entries using 208 bytes of memory
    5/4 BGP path/bestpath attribute entries using 620 
bytes of memory 
    2 BGP AS-PATH entries using 48 bytes of memory 
    0 BGP route-map cache entries using 0 bytes of memory 
    0 BGP filter-list cache entries using 0 bytes of
memory
    BGP using 1344 total bytes of memory
    *Ресурсы роутера, используемые BGP. 
    BGP activity 4/0 prefixes, 4/0 paths, scan interval 
60 secs 
      Neighbor V AS Msg
                       <mark>Rcvd</mark> Sent
                            Msg
                                 Tbl
InQ OutQ Up/ 
                                 Ver 
                                               <mark>Down</mark> PfxRcd
                                                    State/
      10.20.0.2 4 65003 7 9 6 0 0 00:02:15 1
    192.168.100.2 4 65001 12 12 6 0 0 00:06:15 2 
    *Статистика работы BGP c «соседями». 
    R2: 
    r2.lab#show ip bgp neighbors 
    BGP neighbor is 10.20.0.1, remote AS 65001, exter-
nal link 
    BGP version 4, remote router ID 192.168.100.1
    BGP state = Established, up for 00:02:22Last read 00:00:22, last write 00:00:22, hold time 
is 180, keepalive interval is 60 seconds 
    Neighbor capabilities:
```
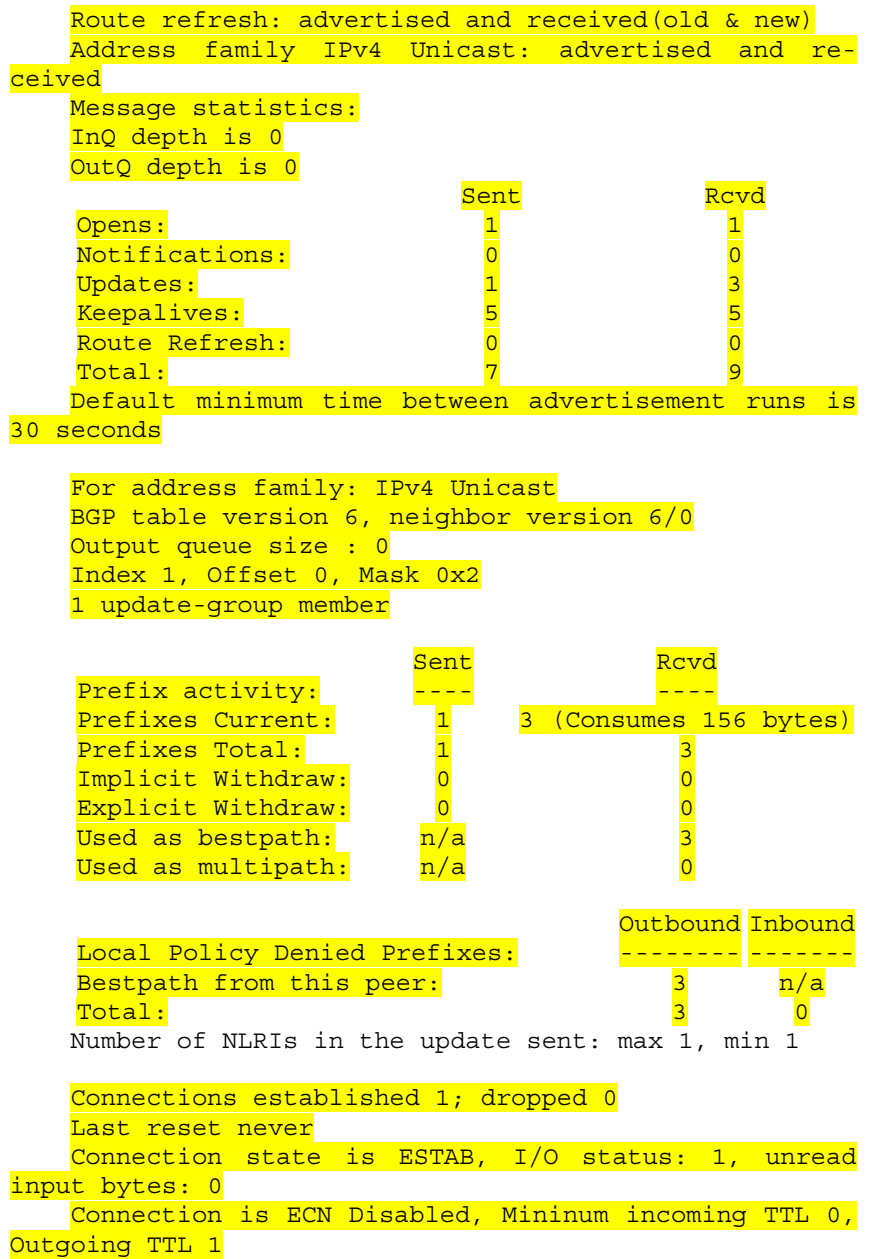

Local host: 10.20.0.2, Local port: 179 Foreign host: 10.20.0.1, Foreign port: 17493

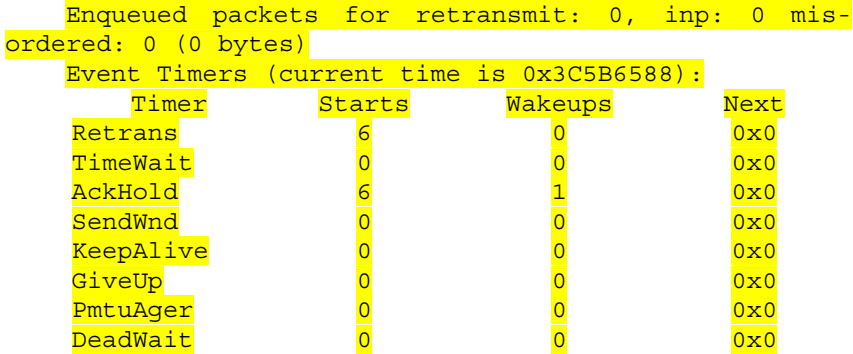

iss:1440778602 snduna:1440778794 sndnxt:1440778794 sndwnd:16193 irs:3010204380 rcvnxt:3010204662 rcvwnd:16103

delrcvwnd:281

SRTT: 165 ms, RTTO: 1172 ms, RTV: 1007 ms, KRTT: 0 ms minRTT: 0 ms, maxRTT: 300 ms, ACK hold: 200 ms Flags: passive open, nagle, gen tcbs, md5 IP Precedence value: 6

Datagrams (max data segment is 1460 bytes):

Rcvd: 12 (out of order: 0), with data: 7, total data bytes: 281

Sent: 7 (retransmit: 0, fastretransmit: 0, partialack: 0, Second Congestion: 0), with data: 5, total data bytes: 191

r2.lab#show ip bgp summary

BGP router identifier 10.30.0.1, local AS number 65003

BGP table version is 6, main routing table version 6 4 network entries using 468 bytes of memory

4 path entries using 208 bytes of memory

5/4 BGP path/bestpath attribute entries using 620 bytes of memory

2 BGP AS-PATH entries using 48 bytes of memory

0 BGP route-map cache entries using 0 bytes of memory 0 BGP filter-list cache entries using 0 bytes of memory BGP using 1344 total bytes of memory BGP activity 4/0 prefixes, 4/0 paths, scan interval 60 secs Neighbor V AS Msg <mark>Rcvd</mark> <mark>Sent</mark> Ver Msg Tbl InQ OutQ Up/ <mark>Down</mark> PfxRcd State/  $10.20.0.1$  4 65001 9 7 6 0 0 00:02:32 3 R3: r3.lab#show ip bgp neighbors BGP neighbor is 10.50.0.1, remote AS 65001, external link BGP version 4, remote router ID 192.168.100.2 BGP state = Established, up for  $00:01:11$ Last read 00:00:11, last write 00:00:11, hold time is 180, keepalive interval is 60 seconds Neighbor capabilities: Route refresh: advertised and received (old & new) Address family IPv4 Unicast: advertised and received Message statistics: InQ depth is 0 OutQ depth is 0 Sent Rovd  $\begin{array}{llllll} \textbf{Opens:} & & & \textbf{1} & & \textbf{1} \\ \textbf{Notifications:} & & & \textbf{0} & & \textbf{0} \\ \textbf{Updates:} & & & \textbf{1} & & \textbf{3} \\ \textbf{Keepalives:} & & & \textbf{4} & & \textbf{4} \\ \textbf{Route Refresh:} & & & \textbf{0} & & \textbf{0} \\ \end{array}$ Notifications: 0 0<br>
<mark>Updates:</mark> 1 0 1<br>
Keepalives: 4 4 Updates: <mark>Keepalives:</mark> <mark>4</mark><br>Route Refresh: 0 Route Refresh: 0 0 Total: Default minimum time between advertisement runs is 30 seconds For address family: IPv4 Unicast BGP table version 6, neighbor version 6/0 Output queue size : 0 Index 1, Offset 0, Mask 0x2 1 update-group member

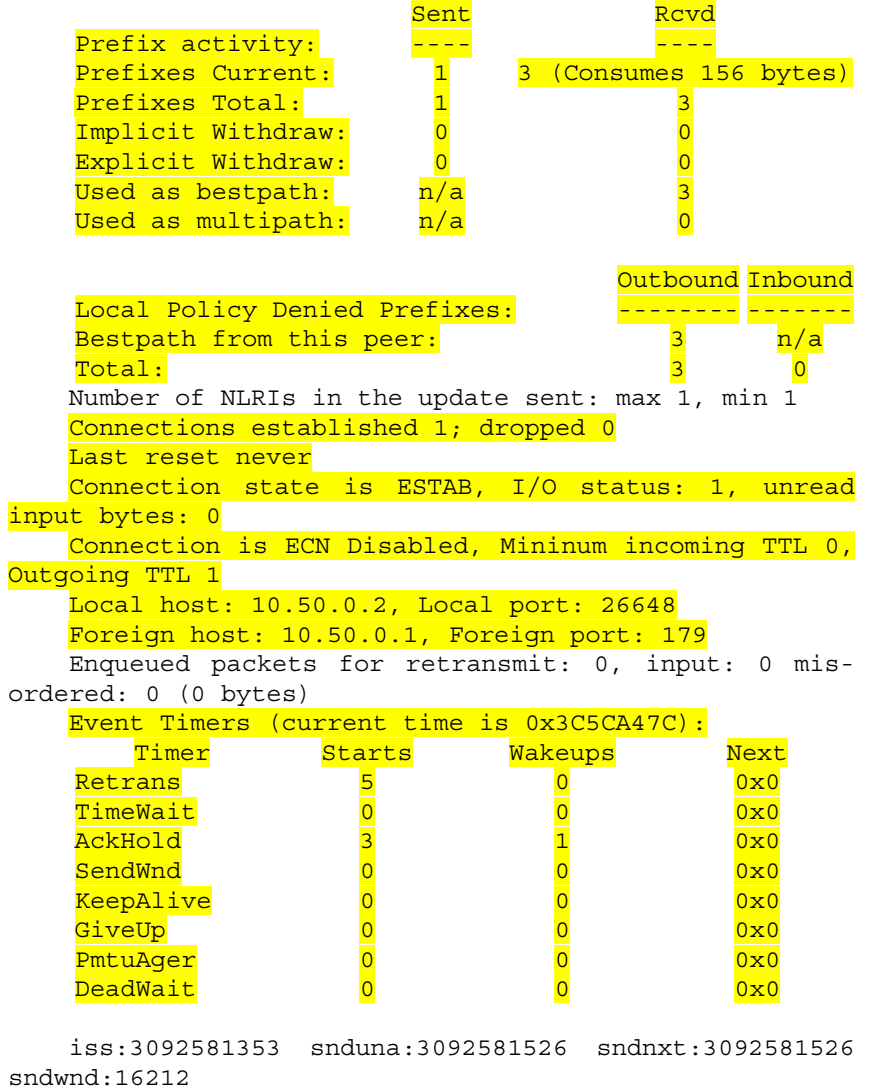

irs:544266312 rcvnxt:544266575 rcvwnd:16122 delrcvwnd:262

SRTT: 146 ms, RTTO: 1283 ms, RTV: 1137 ms, KRTT: 0 ms minRTT: 0 ms, maxRTT: 300 ms, ACK hold: 200 ms

Flags: active open, nagle, md5 IP Precedence value: 6 Datagrams (max data segment is 1460 bytes): Rcvd: 6 (out of order: 0), with data: 4, total data bytes: 262 Sent: 8 (retransmit: 0, fastretransmit: 0, partialack: 0, Second Congestion: 0), with data: 5, total data bytes: 172 r3.lab#show ip bgp summary BGP router identifier 10.60.0.1, local AS number 65002 BGP table version is 6, main routing table version 6 4 network entries using 468 bytes of memory 4 path entries using 208 bytes of memory 5/4 BGP path/bestpath attribute entries using 620 bytes of memory 2 BGP AS-PATH entries using 48 bytes of memory 0 BGP route-map cache entries using 0 bytes of memory 0 BGP filter-list cache entries using 0 bytes of memory BGP using 1344 total bytes of memory BGP activity 4/0 prefixes, 4/0 paths, scan interval 60 secs Neighbor V <mark>AS</mark> Msg <mark>Rcvd</mark> <mark>Sent</mark> Ver Msg Tbl InQ OutQ Up/ <mark>Down</mark> PfxRcd State/  $10.50.0.1$  4 65001 8 6 6 0 0 00:01:20 3  $R4.$ r4.lab#show ip bgp neighbors BGP neighbor is 10.50.0.2, remote AS 65002, external link BGP version 4, remote router ID 10.60.0.1 BGP state = Established, up for  $00:01:29$ Last read 00:00:29, last write 00:00:29, hold time is 180, keepalive interval is 60 seconds Neighbor capabilities: Route refresh: advertised and received(old & new) Address family IPv4 Unicast: advertised and received Message statistics: InQ depth is 0

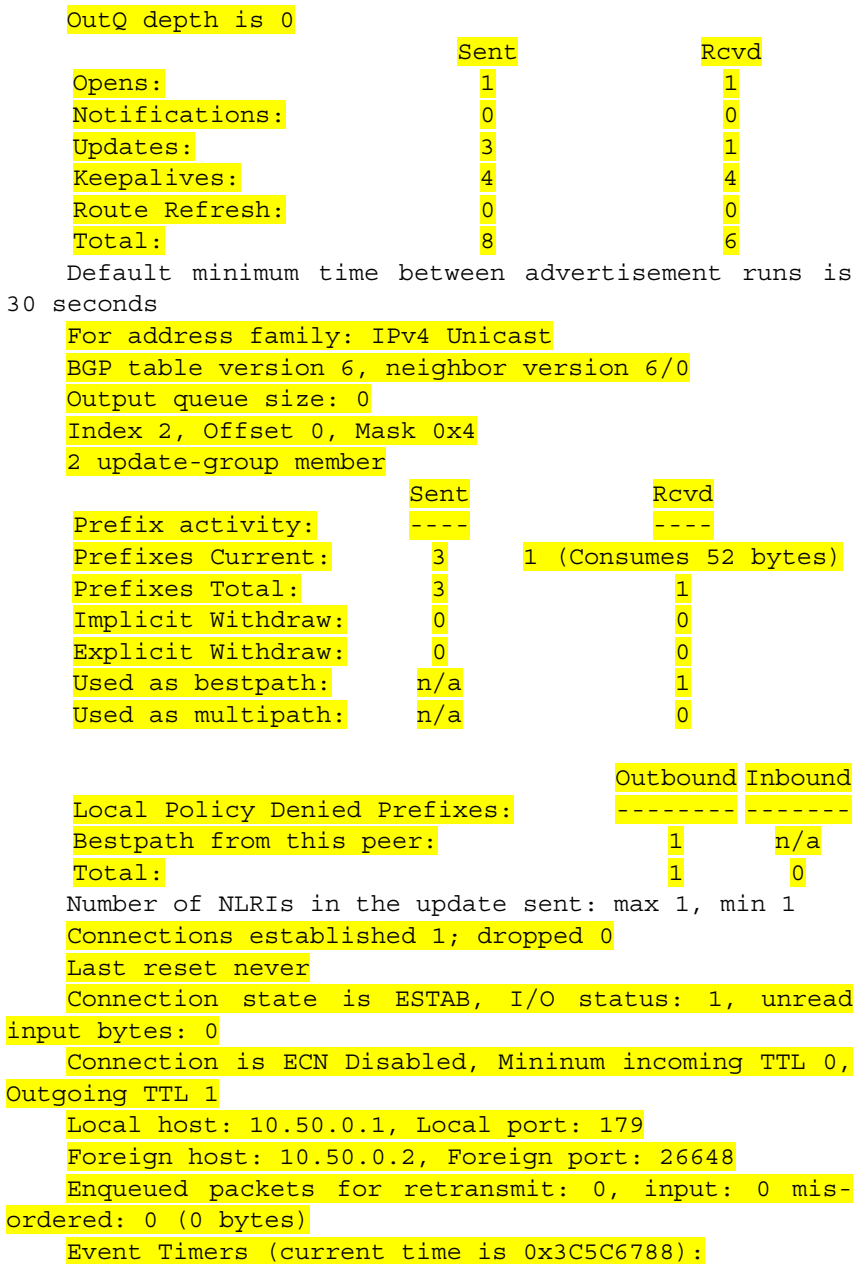

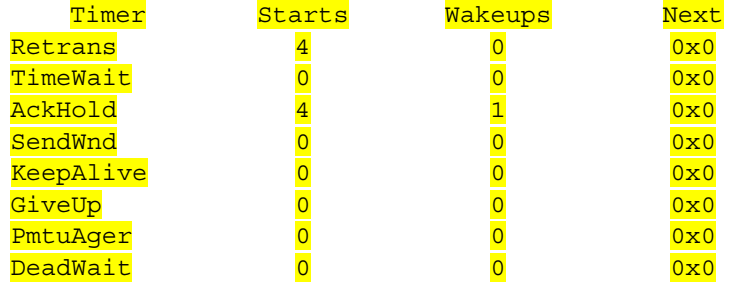

iss:544266312 snduna:544266575 sndnxt:544266575 sndwnd:16122

irs:3092581353 rcvnxt:3092581526 rcvwnd:16212 delrcvwnd:172

SRTT: 124 ms, RTTO: 1405 ms, RTV: 1281 ms, KRTT: 0 ms minRTT: 0 ms, maxRTT: 300 ms, ACK hold: 200 ms Flags: passive open, nagle, gen tcbs, md5 IP Precedence value: 6

Datagrams (max data segment is 1460 bytes):

Rcvd: 8 (out of order: 0), with data: 5, total data bytes: 172

Sent: 6 (retransmit: 0, fastretransmit: 0, partialack: 0, Second Congestion: 0), with data: 4, total data bytes: 262

BGP neighbor is 192.168.100.1, remote AS 65001, internal link

BGP version 4, remote router ID 192.168.100.1

BGP state = Established, up for  $00:07:03$ 

Last read 00:00:03, last write 00:00:03, hold time

is 180, keepalive interval is 60 seconds

Neighbor capabilities:

Route refresh: advertised and received(old & new) Address family IPv4 Unicast: advertised and re-

ceived

Message statistics: InQ depth is 0 OutQ depth is 0

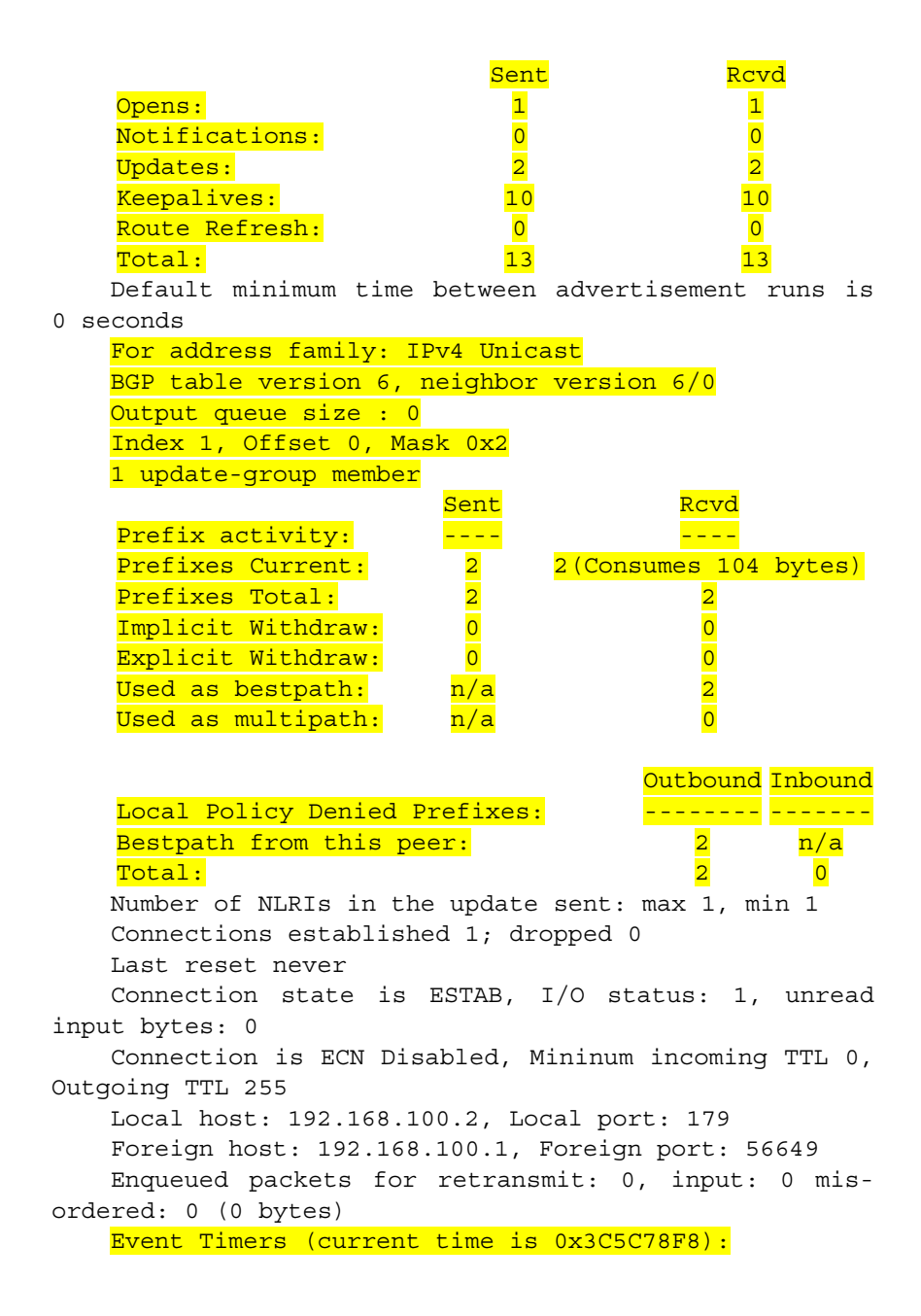

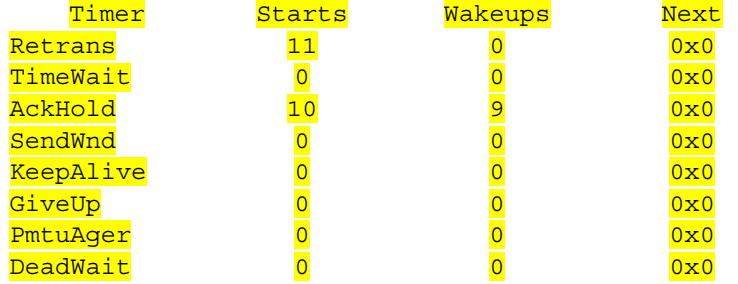

iss:1216351342 snduna:1216351690 sndnxt:1216351690 sndwnd:16037

irs:3182108986 rcvnxt:3182109334 rcvwnd:16037 delrcvwnd:347

SRTT: 231 ms, RTTO: 769 ms, RTV: 538 ms, KRTT: 0 ms minRTT: 8 ms, maxRTT: 300 ms, ACK hold: 200 ms Flags: passive open, nagle, gen tcbs, md5 IP Precedence value: 6

Datagrams (max data segment is 1460 bytes): Rcvd: 16 (out of order: 0), with data: 12, total data bytes: 347

Sent: 21 (retransmit: 0, fastretransmit: 0, partialack: 0, Second Congestion: 0), with data: 11, total data bytes: 347

r4.lab#show ip bgp summary BGP router identifier 192.168.100.2, local AS number 65001 BGP table version is 6, main routing table version 6 4 network entries using 468 bytes of memory 4 path entries using 208 bytes of memory 5/4 BGP path/bestpath attribute entries using 620 bytes of memory 2 BGP AS-PATH entries using 48 bytes of memory 0 BGP route-map cache entries using 0 bytes of memory 0 BGP filter-list cache entries using 0 bytes of memory BGP using 1344 total bytes of memory BGP activity 4/0 prefixes, 4/0 paths, scan interval 60 secs

Neighbor  $\overline{\text{V}}$  $AS$ Msa Msa Tbl InO OutO  $Up/$ State/ Rcvd Sent Ver Down PfxRcd  $465002$  $\overline{0}$  $10.50.0.2$  $\overline{0}$  $\overline{6}$  $\overline{\mathbf{g}}$  $\overline{6}$  $00:01:42$  $\overline{\mathbf{1}}$ 192.168.100.14 65001  $\overline{13}$  $\overline{13}$  $\overline{6}$  $\overline{\mathbf{0}}$  $\overline{0}$  $00:07:13$  $\overline{2}$ 

В таблицах маршрутизации ВGP содержатся записи, которые можно посмотреть с помощью команды Show IP BGP:

```
R1:r1.lab#show ip bqp
    BGP
        table version is 6, local router
                                                       ID is
192.168.100.1
    Status codes: s suppressed, d damped, h history, *
valid, > best, i - internal, r RIB-failure, S Stale
    Origin codes: i - IGP, e - EGP, ? - incomplete
         Network
                       Next Hop
                                   Metric LocPrf Weight Path
     *>10.10.0.0/16
                       0.0.0.0\Omega32768
                                                           i.
     * > 10.30.0.0/16
                       10.20.0.2\Omega\circ65003
                                                           i.
                                      \overline{0}Ŧ
     * >i10.40.0.0/16 192.168.100.2
                                             100\overline{0}\overline{0}100i
     *>i10.60.0.0/16 10.50.0.2
                                                     \overline{0}65002
    * Local Preference действует в пределах AS и равен
```
100 по умолчанию на маршрутах, полученных по eBGP.

Обратим внимание на Next Hop маршрута 10.60.0.0. Почему он такой?

```
R2:r2.lab#show ip bqp
    BGP table version is 6, local router ID is 10.30.0.1
         Network
                       Next Hop
                                  Metric LocPrf Weight Path
     \star>10.10.0.0/16 10.20.0.1
                                       \overline{0}\overline{O}65001
                                                           i
     *>10.30.0.0/16
                       0.0.0.0\overline{0}32768
                                                           i.
     * > 10.40.0.0/16 10.20.0.1
                                                           i.
                                       \Omega65001
     *>10.60.0.0/16 10.20.0.1
                                       \Omega65001 65002
                                                           \mathbf{1}* Weight по умолчанию 32768 на непосредственно
подключенных сетях, на маршрутах, полученных по eBGP,
равно 0.
```
 $R3.$ r3.lab#show ip bqp BGP table version is 6, local router ID is 10.60.0.1

Network Next Hop Metric LocPrf Weight Path  $*$ >10.10.0.0/16 10.50.0.1 0 65001 i \*>10.30.0.0/16 10.50.0.1 0 65001 65003 i  $*$ >10.40.0.0/16 10.50.0.1 0 0 65001 i  $*$ >10.60.0.0/16 0.0.0.0 0 32768 i  $R4$ . r4.lab#show ip bgp BGP table version is 6, local router ID is 192.168.100.2 Network Next Hop Metric LocPrf Weight Path  $\star$ >i10.10.0.0/16 192.168.100.1 0 100 0 i \*>i10.30.0.0/16 10.20.0.2 0 100 0 65003 i  $*$ >10.40.0.0/16 0.0.0.0 0 32768 i  $*$ >10.60.0.0/16 10.50.0.2 0 0 65002 i

**Добавим на R2 псевдомаршрут к сети 172.16.22.0. Настроим перераспределение статических маршрутов на R2 в BGP с метрикой (атрибут MED) = 500:** 

```
R4.r2.lab#conf t
    r2.lab(config)#ip route 172.16.22.0 255.255.255.128 
Null0
    r2.lab(config)#router bgp 65003
```

```
r2.lab(config-router)# redistribute static metric 500
```
## **В результате в таблицах маршрутизации BGP появится новая запись, которую можно посмотреть с помощью команды Show IP BGP:**

```
R1: 
   r1.lab#show ip bgp 
   BGP table version is 7, local router ID is 
192.168.100.1 
      Network Next Hop Metric LocPrf Weight Path
    *>10.10.0.0/16 0.0.0.0 0 32768 i
    *>10.30.0.0/16 10.20.0.2 0 0 65003 i
   *>i10.40.0.0/16 192.168.100.2 0 100 0 i 
   *>i10.60.0.0/16 10.50.0.2 0 100 0
                                     65002
                                           i 
   *>172.16.22.0/25 10.20.0.2 500 0 65003 ?
```

```
R2: 
   r2.lab#show ip bgp 
   BGP table version is 7, local router ID is 10.30.0.1 
        Network Next Hop Metric LocPrf Weight Path 
     *>10.10.0.0/16 10.20.0.1 0 0 65001 i
     *>10.30.0.0/16 0.0.0.0 0 32768 i
     *>10.40.0.0/16 10.20.0.1 0 65001 i 
     *>10.60.0.0/16 10.20.0.1 0 65001 65002 i 
    \star>172.16.22.0/25 0.0.0.0 500 32768 ?
   R3: 
   r3.lab#show ip bgp 
   BGP table version is 7, local router ID is 10.60.0.1 
        Network Next Hop Metric LocPrf Weight Path 
     *>10.10.0.0/16 10.50.0.1 0 65001 i
     *>10.30.0.0/16 10.50.0.1 0 65001 65003 i 
     *>10.40.0.0/16 10.50.0.1 0 0 65001 i
     *>10.60.0.0/16 0.0.0.0 0 32768 i
    *>172.16.22.0/25 10.50.0.1 0 65001 65003 ?
   * MED'ы передаются на соседнюю AS, но не передаются
за ее пределы (вернее, при передаче за пределы системы, 
получившей MED, это значение обнуляется). 
   R4: 
   r4.lab#show ip bgp 
   BGP table version is 7, local router ID is 
192.168.100.2 
       Network Next Hop MetricLocPrf Weight Path 
    *>i10.10.0.0/16 192.168.100.1 0 100 0 i
    *>i10.30.0.0/16 10.20.0.2 0 100 0
                                        65003
                                              i 
    *>10.40.0.0/16 0.0.0.0 0 32768 i
    *>10.60.0.0/16 10.50.0.2 0 0 65002 i
    *>i172.16.22.0/25 10.20.0.2 500 100 0 
                                        65003
                                              ?
```
Существует два способа настройки Local Preference:

**1) Установить Local Preference как значение по умолчанию для данного процесса BGP. Для этого на роутере R1 выполним следующие команды:** 

```
r1.lab#conf t
r1.lab(config)#router bgp 65001
r1.lab(config-router)#bgp default local-preference 150
```
**2) Установить Local Preference c помощью Route Map. Для этого на роутере R4 выполним следующие команды (также на R4 параллельно Local Preference устанавливается атрибут локальный для роутера R4 Weight):** 

```
r4.lab#conf t
```
r4.lab(config)#ip as-path access-list 1 permit ^65002\$ r4.lab(config)#route-map from\_r3 permit 10 r4.lab(config-route-map)#match as-path 1 r4.lab(config-route-map)#set weight 2000 r4.lab(config-route-map)#set local-preference 250 r4.lab(config-route-map)#exit

r4.lab(config)#router bgp 65001

r4.lab(config-router)#neighbor 10.50.0.2 route-map from\_r3 in

\* На роутере R4 всем маршрутам (входящим), пришедшим от R3 (AS\_PATH = 65002), устанавливаются атрибуты Weight и Local Preference. Запомните: Route Map не работают и не предназначены для обработки входящих маршрутов с командой Match IP Address Access\_List\_Number!!!

**На роутере R4 выполним команду Show IP BGP Regexp ^65002\$. Для чего нужна эта команда, что она выдает?** 

**Для ускорения принятия изменений выполним команды Clear IP BGP\* на роутерах R1 и R4.** 

**В результате в таблицах маршрутизации BGP на R1 и R4 поменяются некоторые записи (Weight работает только на локальном роутере, Local Preference только в своей AS, поэтому таблицы BGP на R2 и R3 остаются без изменений).** 

```
R1: 
    r1.lab#show ip bgp 
    BGP table version is 28, local router ID is 
192.168.100.1 
    Status codes: s suppressed, d damped, h history, * 
valid, > best, i – internal, 
    r RIB-failure, S Stale 
    Origin codes: i – IGP, e – EGP, ? – incomplete
```
Network Next Hop MetricLocPrf Weight Path \*>10.10.0.0/16 0.0.0.0 0 32768 i  $*$  >10.30.0.0/16 10.20.0.2 0 0 65003 i  $*$ >i10.40.0.0/16 192.168.100.2 0 100 0 i  $*$ >i10.60.0.0/16 10.50.0.2 0 250 0 65002 i  $*$ >172.16.22.0/25 10.20.0.2 500 0 65003 ? \* На роутере R4 всем маршрутам (входящим), пришедшим от R3 (AS\_PATH = 65002), устанавливается атрибут Local Preference, равный 250. R4: r4.lab#show ip bgp BGP table version is 20, local router ID is 192.168.100.2 Network Next Hop MetricLocPrf Weight Path \*>i10.10.0.0/16 192.168.100.1 0 150 0 i \*>i10.30.0.0/16 10.20.0.2 0 150 0 65003 i \*>10.40.0.0/16 0.0.0.0 0 32768 i \*>10.60.0.0/16 10.50.0.2 0 2000 65002 i  $*$ >i172.16.22.0/25 10.20.0.2 500 150 0 65003 ?

\* На роутере R1 всем маршрутам устанавливается атрибут Local Preference, равный 150, на роутере R4 всем маршрутам (входящим), пришедшим от R3, устанавливаются атрибуты Weight, равные 2000.

**Есть второй способ установки атрибута Weight – указать в команде Neighbor значение атрибута Weight для маршрутов, приходящих от данного «соседа». На роутере R3 всем маршрутам (входящим), пришедшим от R4, устанавливаются атрибуты Weight. Для этого выполним команды:** 

r3.lab#*conf t*

r3.lab(config)#router bgp 65002

r3.lab(config-router)#neighbor 10.50.0.1 weight 3000

**Для ускорения принятия изменений выполним команду Clear IP BGP 10.50.0.1 на роутере R3.** 

**В результате в таблице маршрутизации BGP на R3 поменяется атрибут Weight у маршрутов, полученных от R4:** 

```
R3: 
r3.lab#show ip bgp 
BGP table version is 23, local router ID is 10.60.0.1 
    Network Next Hop MetricLocPrf Weight Path
 * >10.10.0.0/16 10.50.0.1 3000 65001 i
 *>10.30.0.0/16 10.50.0.1 3000 65001 65003 i 
 *>10.40.0.0/16  10.50.0.1  0  <mark>3000</mark>  65001  i
 *>10.60.0.0/16  0.0.0.0  0 32768 i
*>172.16.22.0/25 10.50.0.1 3000 65001 65003 ?
```
**Атрибут MED можно устанавливать не только на перераспределяемые статические маршруты, но и на остальные маршруты с помощью Route Map. Установим на маршрут 10.60.0.0 на R3 MED = 22:** 

```
r3.lab#conf t
    r3.lab(config)#access-list 1 permit 10.60.0.0 0.0.255.255
    r3.lab(config)#route-map to_r4
    r3.lab(config-route-map)#match ip address 1
    r3.lab(config-route-map)#set metric 22
    r3.lab(config-route-map)#exit
    r3.lab(config)#router bgp 65002
    r3.lab(config-router)#neighbor 10.50.0.1 route-map 
to_r4 out
```
## **Для сравнения настроим на R3 перераспределение статических маршрутов с MED = 122:**

r3.lab#*conf t* r3.lab(config)#*ip route 172.28.22.0 255.255.255.128 Null0*

r3.lab(config)#*router bgp 65002*

r3.lab(config-router)#*redistribute static metric 122*

**Для ускорения принятия изменений выполним команду Clear IP BGP 10.50.0.1 на роутере R3.** 

**В таблицах маршрутизации BGP появятся некоторые записи, вывод команд Show IP BGP:** 

R1: r1.lab#show ip bgp

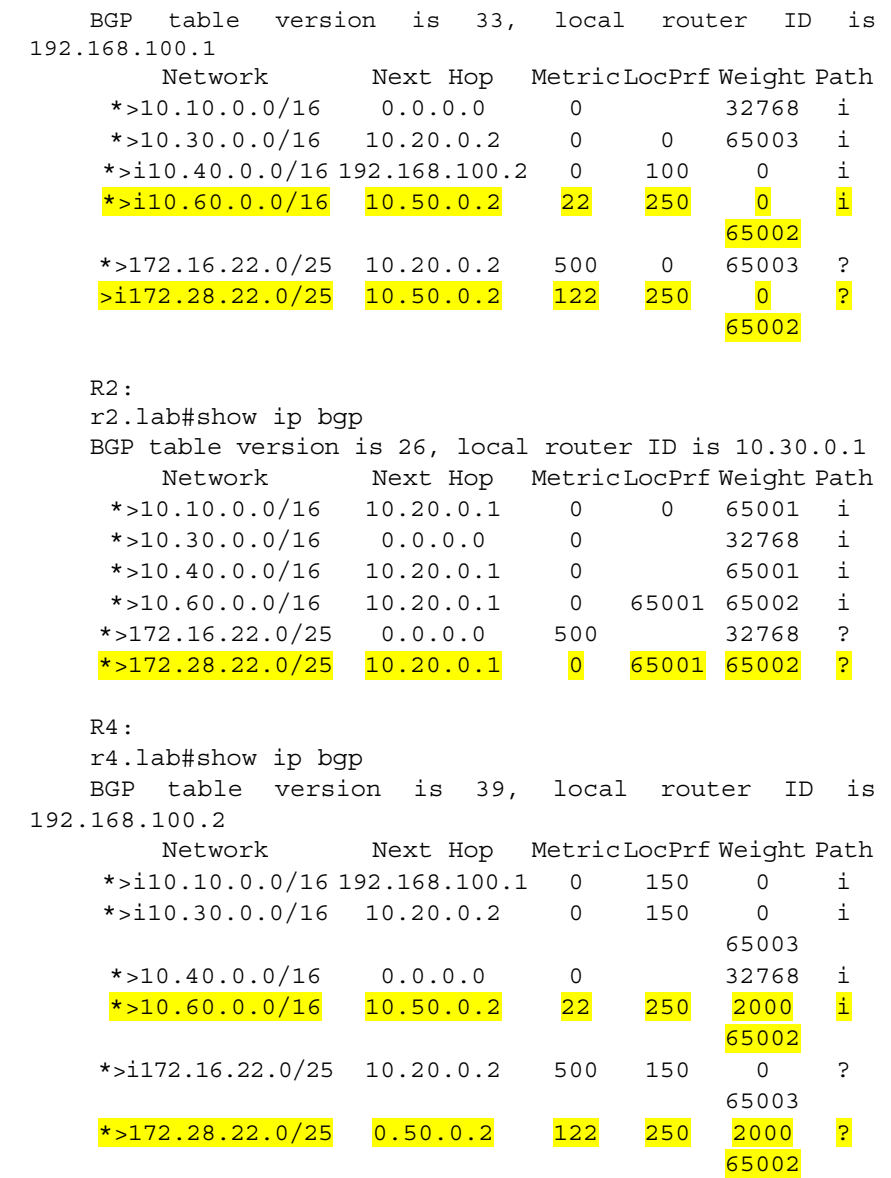

**Допустим, мы не хотим, чтобы R4 распространял маршрут о сети 172.28.22.0, полученный от R3. Для этого мы уста-**

## **навливаем нужный атрибут Community на R3 (дописываем еще одно правило в Route Map с именем to\_r4):**

r3.lab(config)#router bgp 65002

r3.lab(config-router)#neighbor 10.50.0.1 sen

r3.lab(config-router)#neighbor 10.50.0.1 sendcommunity

r3.lab(config-router)#exit

r3.lab(config)#access-list 2 permit 172.28.22.0 0.0.0.128

r3.lab(config)#exit

r3.lab(config)#route-map to\_r4 permit 20

r3.lab(config-route-map)#match ip address 2

r3.lab(config-route-map)#set community no-advertise

\* Отметим, что у нас теперь две Route Map с именем to\_r4, но с разными Sequence Number.

Теперь все маршруты, отправляемые к R4, проходят следующую обработку:

1) начинаем с Route Map to\_r4 10, в данном Route Map указано маршруту 10.60.0.0 установить MED = 22. Поскольку сеть 172.28.22.0 не попадает под этот Route Map, то идем на шаг 2;

2) в Route Map to  $r4 20$  маршруту 172.28.22.0 устанавливается Community No Adverse;

3) все остальные маршруты отбрасываются.

**Для ускорения принятия изменений выполним команды Clear IP BGP\* на роутерах R1 и R4.** 

**В результате из таблиц маршрутизации BGP R1 и R2 удалится запись о маршруте 172.28.22.0, а на R4 в описании маршрута 172.28.22.0 будет указан атрибут Community:** 

```
R1: 
   r1.lab#show ip bgp 
   BGP table version is 40, local router ID is 
192.168.100.1 
       Network Next Hop MetricLocPrf Weight Path
    *>10.10.0.0/16 0.0.0.0 0 32768 i
    * >10.30.0.0/16 10.20.0.2 0 0 65003 i
    *>i10.40.0.0/16 192.168.100.2 0 100 0 i
    *>i10.60.0.0/16 10.50.0.2 22 250 0 i
```
65002  $*$ >172.16.22.0/25 10.20.0.2 500 0 65003 ? R2: r2.lab#show ip bgp BGP table version is 29, local router ID is 10.30.0.1 Network Next Hop MetricLocPrf Weight Path  $*$  > 10.10.0.0/16 10.20.0.1 0 0 65001 i  $*$ >10.30.0.0/16 0.0.0.0 0 32768 i  $*$ >10.40.0.0/16 10.20.0.1 0 65001 i \*>10.60.0.0/16 10.20.0.1 0 65001 65002 i \*>172.16.22.0/25 0.0.0.0 500 32768 ? R4: r4.lab#show ip bgp 172.28.22.0 BGP routing table entry for 172.28.22.0/25, version 43 Paths: (1 available, best #1, table Default-IP-Routing-Table, not advertised to any peer) Flag: 0x820 Not advertised to any peer 65002 10.50.0.2 from 10.50.0.2 (10.60.0.1) Origin incomplete, metric 0, localpref 250, weight 2000, valid, external, best Community: no-advertise r4.lab#show ip bgp BGP table version is 49, local router ID is 192.168.100.2 Network Next Hop MetricLocPrf Weight Path  $*$ >i10.10.0.0/16 192.168.100.1 0 150 0 i  $*$ >i10.30.0.0/16 10.20.0.2 0 150 0 65003 i \*>10.40.0.0/16 0.0.0.0 0 32768 i \*>10.60.0.0/16 10.50.0.2 22 250 2000 65002 i  $*$ >i172.16.22.0/25 10.20.0.2 500 150 0 65003 ? \*>172.28.22.0/25 10.50.0.2 0 250 2000 65002 ?

**Допустим, мы хотим, чтобы R1 распространял только определенные маршруты к R2, для этого выполним последовательность команд на R1 (аналогичным образом можно фильтровать получаемые маршруты, только в последней команде на конце будет filter-list in):** 

r1.lab#conf t

r1.lab(config)#access-list 1 permit 10.60.0.0 0.0.255.255 r1.lab(config)#access-list 1 permit 10.40.0.0 0.0.255.255 r1.lab(config)#router bgp 65001 r1.lab(config-router)#neighbor 10.20.0.2 distribute-list 1 out sw3.lab# configure terminal sw3.lab # interface fastethernet0/2 sw3.lab #switchport mode trunk \* Access-list читаются последовательно сверху вниз, сети, которые не попали ни под какую строку, отбрасываются.

**Для ускорения принятия изменений выполним команды Clear IP BGP 10.20.0.2 на роутере R1.** 

**В результате из таблиц маршрутизации BGP R2 удалятся все записи маршрутов, не удовлетворяющие правилам фильтрации на R1.** 

```
R2: 
   r2.lab#show ip bgp 
   BGP table version is 34, local router ID is 
10.30.0.1 
       Network Next Hop MetricLocPrf Weight Path
    *>10.30.0.0/16 0.0.0.0 0 32768 i
    *>10.40.0.0/16 10.20.0.1 0 65001 i 
    * >10.60.0.0/16 10.20.0.1 0 65001 65002 i
   *>172.16.22.0/25 0.0.0.0 500 32768 ? 
   * R1 посылает R2 только маршруты о сетях 10.40.0.0
и 10.60.0.0.
```
**Аналогично фильтрацию маршрутов можно сделать с помощью Route Map (все маршруты, не попавшие ни под какие Route Map, отбрасываются), но так, чтобы AS\_Path для мар-**

## шрутов 10.40.0.0 и 10.60.0.0 был такой, как будто они прошли через AS 65222. Для этого выполним последовательность команл на R1:

```
r1.lab#conf t
    r1.1ab (config) #route-map to r2r1.lab(config-route-map)#match ip address 1
    r1.lab(config-route-map)#set as-path prepend 65222
    r1.lab(config-route-map)#exit
    r1.lab(config)#router bqp 65001
    r1.lab(config-router)#neighbor 10.20.0.2 route-map
to r2 out
```
Для ускорения принятия изменений выполним команды Clear IP BGP 10.20.0.2 на роутере R1.

В результате в таблице маршрутизации ВGP R2 у двух данных маршрутов будет новый AS PATH:

```
R2:r2.lab#show ip bqp
BGP table version is 42, local router ID is 10.30.0.1
     Network
                   Next Hop MetricLocPrf Weight Path
 * >10.30.0.0/16
                   0.0.0.0\Omega32768
                                                     \mathbf{1}* >10.40.0.0/16 10.20.0.1
                                0   65001 <mark>65222</mark>
                                                     i
 *>10.60.0.0/16 10.20.0.1 0 65001 65222
                                                     \mathbf{i}65002
*>172.16.22.0/25 0.0.0.0
                                 500
                                             32768
                                                     \overline{P}
```
Сохраним вашу конфигурацию на всех устройствах, выполнив следующие команды:

```
sw1.lab# copy running-config startup-config
sw2.lab# copy running-config startup-config
sw3.lab# copy running-config startup-config
sw4.lab# copy running-config startup-config
r4.lab# copy running-config startup-config
```
## Задания для самостоятельной работы

1. Ответьте на вопросы в тексте лабораторной работы.

2. Создайте на R3 маршрут к сети 172.16.22.0/25, скорректируйте настройки Route Map, чтобы они пропускали данный маршрут с MED 22, проиллюстрируйте на R4 алгоритм BGP выбора маршрута к сети 172.16.22.0/25.

3. По окончании работ сотрите свою конфигурацию (Erase Startup-Config) и перезагрузите оборудование (Reload) с помощью лаборанта.

#### Вопросы для самопроверки

1. Вилы классов сетей.

2. Какие данные указываются при статической маршрутизании?

3. Что означает метрика, IP Address, Subnet Mask в прото- $K$  $\Omega$   $R$   $R$   $P$ ?

4. Правило определения маски подсети в RIPv1.

5. Перечислите этапы алгоритма RIP.

6. Какие правила используются при борьбе с петлями?

7. Таймер Hold-Down.

8. Перечислите основные виды сообщений ВGP-4.

9. Перечислите этапы алгоритма наилучшего маршрута  $R$  BGP-4

10. Атрибут NEXT HOP в BGP-4.

11. Атрибут AS PATH в BGP-4.

#### Список литературы по главе 4

1. Хелеби С., Мак-Ферсон Д. Принципы маршрутизации в Internet: пер. с англ. - 2-е изд. - М.: Вильямс, 2001. - 448 с

2. Программа сетевой академии Cisco CCNA 1 и 2. Вспомогательное руководство: пер. с англ. - М.: Вильямс, 2008. - 1168 с.

3. Протокол ВGP4 [Электронный ресурс]: Текстовая документация / Opennet.ru.  $-2011 - \text{URL}$ : www.opennet.ru/docs/RUS/bgp rus.

4. Cross-Platform Release Notes for Cisco IOS Release 12.4, Part 4: Related Documentation [Электронный ресурс]: Текстовая документация / Cisco. - 2011. - URL: http://www.cisco.com/en/US/docs/ ios/12 4/release/notes/124DOCS.html#wp28696.

Учебное издание

МАСИЧ Григорий Федорович

## СЕТИ ПЕРЕДАЧИ ДАННЫХ

*Учебное пособие*

Редактор и корректор *В.В. Мальцева*

Подписано в печать 5.03.2014. Формат 60×90/16. Усл. печ. л. 12,0. Тираж 100 экз. Заказ № 32/2014.

Издательство Пермского национального исследовательского политехнического университета. Адрес: 614990, г. Пермь, Комсомольский пр., 29, к. 113. Тел. (342) 219-80-33.